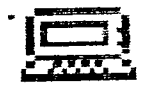

# **U\_g\_ - dir2g-I**

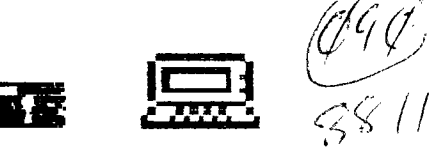

# from **Aew-JUG/Aorth**

# NOLIEMBER 1988 **Volume 6 Number 11**

Officers:

President...Bill Staedeli..384-4660 Treasurer...Frank Filice 384-8797

Veep....Walter Macieski..667-6903 Secretary...Jim Ott...... 790-6052 Editor...Henry Hein...607-988-7789 Librarian.Andy Westner..967-9154

NEXT MEETING: November 15th, Dumont H.S. Faculty Room 7-9+ P.M.

Motto: We are a family enjoying the unspeakable peace and freedom of being orphans. (Paraphrased from George Bernard Shaw)

djeljeljeljeljeljeljelje 原世界中的并不使在国会作为的人民主席 Deo gratias!

*Fit:fern meam oblige .v.eirihre eivitotem iffnet -icon feeder-otot-um el r-el publicao pr -o qua slat, Ifni notioni, Dee ilLIC en fe, non diuidendae, coin fiber - tofe jus'litioque omnibus. (If Julius Caesar-'duos. an ltmer -iean)* 

New Jersey UG/North P.O. Box 84 Dumont, NJ 07628

User Groups: Please Reciprocate!

**Tidings from NeiJug/North ft Box 84 Dumont, NJ 07628** 

**Editor: Henry Hein RD Ill Box 343 A :- Oteg:. NY 13825 607-58a-7789** 

**Next Meeting: November 15th 7:30 to 9 + PM Dumont H.S. Faculty Lounge** 

**October's Meeting Notes:**<br>Only 8 members attended the **Only 8 members attended the ameting. Treasury reported alliance of: 62.41 There was a demo on setting ap the configuration menu for ;UN, W.! program. There was some d vision**  about buying out a local school's TI **hardware and software equip but nothing was resolved.!** 

> **Next Meeting Agenia; Discussion on clure future Nominations of officers Establish various committees Demos anyone?**

# **R AMb 1 i n By Henry**

Yes, it's that time **folks, NOVEMBER! Time to be grateful for the prolific abilities of our little machl to appreciate those who carried thin far by subscribing to those who gilded the lives of our precious beam And purchasing software fru those ed very much in keeping us alive**  for so long. We are now 'orphaned' for **almost 5 years now, and \*hat an ting** 

**time it has been!**<br>... It's time to prepare ouselves for **the next year to determine the future of the club. For mytelf I'd a to**  continue writing endputting **adt** IAe **newsletter but on a limited basis,** perhaps quarterly or **every two munths. My time has become more limited and I can't keep up the pace!** 

**An alternative Awbuld be .ia join neighboring clubs stch as the CeetreI Westchester which publishes an excellent quarterly NL on disk. The Oueenefferough U6 is another well organized groin,. The Northern New JerseyA9ers I eukested several times last year is another torth looking into.** 

**The CW (above) As led by the very able and venerable Art Byers who led the organized TICOFFs for the pact three years and is at it again setting the next date for March.18, 1989. Hi ii programmer himself and does a great job at it.** 

**Earlier this year he put out three disks full of his and others' colurns, shareware, and some of his own programs in Archived/Compressed fors. One took as many as three of my dshail to be downloaded into normal mode. Though it took a little time to un(?)archive thee**  and **further decompress Art's disk**; I had

والمتعاط والأنور الكور

**a lot of material to Iass on to the club. Al was surprise! to see some adverse Criticism fruit two U6 editors who didn't like the'.:, practice of unarchiving and decoaprissing files. I disagree with them and 1,4ust say that the files and programs Art put on the disk were great examples of a creative and practical mind. Art, I salute you!** 

**The; CW U6 NL on disk comes with a price qf membership to save the club marling and printing casts. Writing for them is :easy to do. An associate memberihip fee gives you 'FOUR dicks ds/sd per year, and** as **'Wee help on their 88S. Full membership of \$40/yr you'll have free 'lam to their library.** 

**For addresses of the above groups please write me or ask John Bonito for a printout of nearby U6s.** 

**This newsletter will include some of the files on the latest ON disk. It is a well packed disk and can contain as much text as can be found in 1 NL twice or three tiles the size of this one with programs, too. To include as much as possible in this NL : had to use a imicroprint(ng' utility to modified IULTIPRINT program) to fill these pages. 1 know some text will be difficult to read but please bear with me in that I feel I ',should print as pith as possible. If you have difficulty with the tiny text fool free to let me know, meanwhile use a pagnIfying glass.** 

**ThOrs were some files which were much tWo large for ' NULTIPRINT or MICROPRINT to handle** And **1 have to**  reformat them for QUADC<sub>UL</sub> output. Will<br>do for next month's ML. Some of the **do for next month's ML. Some of the printed in this WL. Were and<br>ones printed in this WL. Were and<br>formation(at al) as you can see due to formatted at all, as yopan see, due to time constraints. As 1 rephrase AVIS,**  *I'll try harder next time!* 

# en *passant!*

**We can regret loSino the wisdom, wit, and writings of Ron Albright. •.He is giving up his column in Computer**  Shopper **which mill now be done by Jonathan littrain and the very able Barry Traver (the T1 diskazine) publisher, from Philadelphia. the latter is also: an expert programmer and has contributed auch to Lou Phillips' MYARC**<br>computer. I'm sure he has lots to say **and Wallo on , his support columns in a major apdia trade magazine!.Ne is also, by the lay, a Doctor of Divinity! He wouldnIlie to you!** 

# **MPs FOR IBM and Its clones:**

**Nope, there's none like TIN worth mentioning. Yep, there are some that do wonderful things that slew of them do well. The price tag: \*150-499 (list.) Worth it? NO! The only thing going for them is the size of files they can create, with and without graphics capability. IMPERFECT v. 5 for example, is about the most expensive, most versatile, and could be a desktop publishing program in itself, has an enormous manual of instructions. Maybe you don't need a PHD in NOWERFECT, but it may be worthwhile to spend \$500**  **in** tuition costs **to learn it HA:3 ON! Great program, though! But we TI. users need not go through all that though it can't match** MORDPERFECT's **capabilities. A good newsletter's material does not have to be overemphasized in appearance nor overshadowed by appearance. It's the content that makes it successful!** 

**Wish I could make ours better in**  content, **but I do have some good contributors from time to time with some good articles in other NIA through our exchange program.** 

**On the above matter, however, I try to present as much as possible in our**  ten **to twelve pages without frills. Also regarding this, October's NL had 11 pages of text and to keep the NL under an ounce I had to trim 1/4' to save mailing costs. With our low reserve in the treasury, that saves a LOT!** 

**For the club's sake, I hope you don't fold! Rebuild the club with local U6's of other computer orientations, namely IBM. You'd be surprised at the things they have in common except for the memory capacity.** 

**A NEW APPLE: Just announced by "the APPLE manufacturer is the release of a new Ilc! New? Same memory size! What jerks! No PEAL improvements seen in this beast AT ALL! The LASER (clone) beats 'em all and you can opt for more mem at better price without buying expensive add ons. LASER even sells better monitors! But that's if you like APPLES. I like the tree grown ones better, they taste good! BASIC on the APPLES has a very sour taste. Too bad there's no 'BASIC as TI has. THAT would make it 'fly' better, in MY opinion! They keep 'improving' the DOS for APPLES. We have ours built in and, you know, it is great!** 

**Radio Shack reduced the price of its portable IBM graphics capability color clone by \$400 last week. Maybe they feel the competition or heard of my remarks of its useless (they don't even sell the connector) external drive port! Lots of kb's, though, and a nice machine, if it weren't for this ONE, but BIG, deficiency.** 

**Other Radio Shack clones of IBM are NOT totally compatible with programs made for the latter. Even the hardware is NOT totally compatible. So beware! They are a bit proprietary in this regard, especially in the monitors, drive controllers, and hard drives they sell for them.** 

**As stated above, CW's Art Byers is a good programmer. His columns and comments in this NL are a rare treat for us. I include them to shed light on that there is a great deal of talent in reach in the metropolitan area. There is more! For example, Jay Leber of Long Island, Ed Machonis of the Oueensboro UG, Dennis Porpora of Northern NJU6, and some others. Lookemup! lIttlitillittfilitEOFItlttlIftlitlittilt** 

# **MANIPULATING DV/B0 FILES Part 1 by Art Byers**

**The default input or output disk file for the 99/4A is a Display Variable 80 file. It is most often used for text files generated by word processing. The WRITER files are most easy to change and reformat when they have carriage returns at the end of each paragraph and heading.** 

**Unfortunately, this newsletter format requires that we remove .the cr's from our articles. If the editor of another 99'er club wants to reprint our articles, he/she has to go through the painful process of putting back the cr's so that the article can be reworked to fit that club's newsletter format.** 

**For this reason, we now separate each paragraph with a blank line. On this disk is a program that will read the articles and change each blank line into two cr's. Two are necessary so that when you use control/2 to reformat, one goes at the end of the paragraph and the other creates a blank line between paragraphs. This program is listed below, heavily annotated with remarks so that those of you who are not XB programmers can understand what is happening. The REMs were added on TI WRITER and are not in the actual program should you 'list' it to screen or printer.** 

**In the future, we will show you how to use the TAB settings of WRITER to set up the fields of a data base, then manipulate them as you wish with an** XB **program that reads the DV/80 file ie: doing math calculations, global changes in the fields, sorting, etc.** 

**PUTTING BACK THE CARRIAGE RETURNS** 

100 SAVE DSKI.CR/INSERT  $110$  !  $111111111111111111$ 120 t Program takes a t  $130 \pm 1$  blank line in a  $t$ 140 t DV/80 file and 150 t converts it to t 160 ! # double carriage # **170 .** t returns. 2 Dist- t

180 t Drives Required **<sup>I</sup>** 190 t by: Art Byers t 200 **CM 99'ers** club 210 I **May 1988 1 220 . ti1IttIt\$111\$1\$1111** 

**230 DIM AS(50) ! Storage. In order to speed up the run time we will read or write up to 50 lines at a time,** 

**240 CALL CLEAR :: CALL SCREE N(4):: PRINT 'PROGRAM REQUIR ES TWO DISKDRIVES' ! color background green, start on instructions** 

**250 PRINT :'PLACE INPUT DISK IN DRIVE 1' ! Instruction** 

**260 PRINT :"PLACE OUTPUT DIS K IN DRIVE 2': :TRESS ENTER**  WHEN READY" 1: INPUT E\$ ! ok **Everything is ready, let's go!!.** 

**270 CALL CLEAR :: PRINT 'ENT**  ER INPUT FILE NAME:":"DO NOT **ENTER DSKx.' :: INPUT 1NFIL**  E\$ :: INFILE\$="DSK1."&INFILE **\$ ! get input filename and concatenate the string for drive II.** 

**280 PRINT :'ENTER OUTPUT FIL E NAME':'DO NOT ENTER DSKx.' INPUT OUTFILES OUTFIL**  E\$="DSK2."&OUTFILE\$ ! get **output filename and concatenate for drive 12** 

**290 DISPLAY AT(10,11ERASE AL**  L: "OPENIN6 FILES.." :: OPEN **\$1:INFILES,INPUT :: OPEN 12: OUTFILES,OUTPUT !let's keep the user posted on what's happening, that is known as being user friendly.** 

300 COUNT=0 ' Initialize the counter

310 CALL SCREEN(11):: DISPLA Y AT(10,1)ERASE ALL BEEP REA DING....' !change screen color to get attention of

 $\mathcal{U}$ -dings

**user. post meesage to keep user informed.** 

320 COUNT=COUNT+1 :: LINPUT **11:ACCOUNT):: IF EOF(11 THE N 330 IF COUNT=50 THEN 33 0 ELSE 320 ! Increment the COUNT, Read one line of text from the infile, store it in the array AS(1.If we have reached the end of the file, jump to the 'write to the outfile' part of program. If the count has reached 50, jump to the 'write to the outfile' part of program otherwise, go back and read some more text from the infile.** 

**330 CALL SCREEN(15):: DISPLA Y AT(10,1)BEEP:'WRITIN6..." ! change screen color to get user's attention and display a message to keep user informed.** 

**340 FOR LOOP=1 TO COUNT :: I F AS(LOOP)=" THEN AS(LOOP) =CHRS(1318CHRS(13) ! we have carried the value 'COUNT' from READ over to WRITE, so we can use a standard FOR-NEXT loop to write to disk. If we find a blank line, change it to a set of two carriage returns.** 

**350 PRINT #2:A\$ (LOOP):: NEXT LOOP This does the work of writing to disk.** 

**360 IF EOF(11 THEN 370 ELSE 300 ! If we have reached the end of the file, move on to CLOSE files and END otherwise, go back and read some more text from the infile** 

370 CLOSE 11 :: CLOSE 12 :: DISPLAY AT(10,1)ERASE ALL:"T ASK COMPLETE' :: END ! CLOSE **all files and announce that the** program is finished, and END program. tttlitttitttItEoFtittittlittt *ft5e* **3** 

# MANIPULATING DV/80 FILES, Part 2 By Art Byers

Creating a data base using TI-WRITER

Texas Instrument's TI WRITER is an exceptionally powerful software tool. Most of us who use it, hardly ever access more than half of its many features, - nor do we realize how to fully exploit those features we do use.

As one example, we all use the Tab function at one time or another to set up columns. Perhaps we do it to write source code of an assembly program, perhaps to set up columns of figures on a small chart.

One more use for the TAB is to set up fields for a small data base. On this disk is a DV/80 file created on TI WRITER called TRICITIES. It is the roster of the Tricities 99'er club of Kennewick WA.

Five lines of this file are reproduced below to show you how it has been set up by columns, using the TAB function, into the fields of a data base. You will have to use the 'window' feature of the the reader to see the full line.

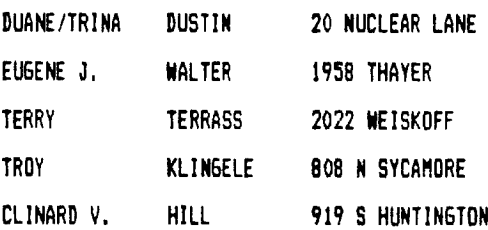

The above fields are, obviously, Firstname, Lastname, Address, City, State, and Zip Code. It is easily possible to manipulate these fields as in any other data base. All we have to know is the starting column of each field and the length of each field (or have our working program calculate the field length).

This article will demonstrate one of the things we most often want to do with a data base,- sorting. On this disk is a program call FIELDSORT. Reboot this disk, holding down BREAK Fctn/4, once it starts to boot. At the prompt, type: RUN 'DSKI.FIELDSDRT'

The program itself is listed below as part of the article. It is bare bones with few bells and whistles as it is just to illustrate the points above.

You can chose to pr:nt the sorted file back to disk as a DV/80 by rewriting

line 200 as: OPEN IWP:"DSK1.MYFILE",OUTPUT - but remember to put in a blank disk before the write to disk starts.

The program allows resorting the database by any field. There is nothing amazing about any of it, but you can learn by looking at how the field length is calculated. The tail remarks in the program itself should be enough for you to follow the flow. RUNning the program will show you how successfully the DV/80 manipulation has been accomplished.

Credit is due to Grillo and Zbyszynski for their tome 'Data and File Management for the TI-99/4A'. Much of the technique was learned from that book.

100 ! SAVE DSKI.FIELDSORT 110 ! multikey sort of string data saved as structured (by column) DV/80 file 120 DATA 1,16,29,52,65,68,72 130 ! **tt**  140 DIM S(7), N\$(25)! S() is starting col.of field, N\$() holds list of names 15: FOR K=1 TO 7 t: READ S(K):: NEXT K ! read structure of fields. 7th is start of non existing last field 16:: OPEN \$6:"DSKI.TRICITIES',INPUT FOP J=1 TO 25 :: LINPUT #6:N\$(J)::<br>RICHLAND = WA 99352 RICHLAND – WA 99352<br>NEXT J :: CLOSE #6 ! read data off THAYER RICHLAND WA 9P:52 680 disk file WEISKOFF RICHLAK WA 99352 170 CALL CLEW :: PRINT 'ENTER 0 FOR SYCAMURE PASCO WA 99301 SCREEN PRINT ENTER 1 FOR PRINTER 0' HUNTINGTON PLACE tENNEwICK WA 99336 180 ACCEFT AT(23,21)VALIDATE("01") SIZE(-1)BEEP:WP ! WP= Where Print? #0 automatically goes to screen 190 IF WP=0 THEN 210 200 OPEN \$WP:"PIO",OUTPUT 210 CALL CLEAR :: PRINT 'Select the field on which to sort 1-6': : 220 PRINT '1 = First Name" 230 PRINT '2 = Last Name' 240 PRINT '3 = Address' 250 PRINT "4 = City"  $260$  PRINT  $\overline{\phantom{0}}$  = State" 270 PRINT '6 **2** Zip Code': :'What Key?  $2^{\bullet}$ 280 ACCEPT AT(23,12)VALIDATE( <sup>1</sup> 123456")SIZE(-1)BEEP:K1 290 PRINT \$WP 300 ON Kl GOSUB 500,510,520,530,540,550 ! print what field is the key 310 C=S(K1)!C=Column number of key field 320 L=S(K1+1)-S(K1)!L=length of field 330 N=25 :: GOSUB 380 !Send to sort 340 CALL CLEAR FOR J=1 TO N PRINT #WP:N\$(J):: IF J/7=INT(J/7)AND WP=0 THEN GOSUB 560 ! send to hold screen for reading

350 NEXT J :: IF WP=1 THEN CLOSE #WP 360 60SUB 560 'send to hold screen 'tit press enter 370 60T0 170 ! start over again 380 ! ##Shell-Metzner Sort## 390 M=N 400 M=INT(M/2) 410 IF M=0 THEN RETURN 420 K=N-M J=1 430 I=J 440 P=I+M 450 IF SE6\$(N\$(I), C, L) <= SE6\$(N\$ (P),C,L)THEN 480 460 T\$=NCI):: N\$(I)=10(P):: N\$(P)=T\$ I=I-M  $470$  IF  $1$  $> =1$  THEN 440 480 J=J+1 490 IF J<=K THEN 430 ELSE 400 500 PRINT #WP:"BY FIRST NAME": : :: RETURN 510 PRINT #WP:"BY LAST NAME": : :: RETURN PF:NT IWP:'BY STREET ADDRESS": : :: RETJFN<br>530 PF<mark>!N° #WP:"By CITY": : :: RE7</mark>UFN 540 PRINT \$WP:'BY STATE": : RETURN 550 PRINT \$WP:"BY ZIP CODE': : RETURN 560 PRINT :: INPUT 'PRESS ENTER':A\$ **:: PRINT :: RETURN** 570 CLOSE IWP 580 END

A HOMEWORK CHALLENGE!

With the example of the above fresh in your minds, let me give you club members some homework to sharpen your programming skills:

(1) Write a program that will read the data base and print out standard 3 1/2 by 15/16" mailing labels. I suggest you set up as a 3 line label with three empty lines between each name set.

(2) Take one field and fill it with varied dollars and cents numbers (ie \$15.50). Next write a program that will locate that field anyway you want - for example: by column or by using POS to locate the dollar sign - and print out that field 20% higher or lower. In other words, write a program that will manipulate the money field.

(3) Last, write a program that will enable you to make global changes in<br>ANY and all fields —that is give everyone the same first name - OR find one particular zip code and change all examples of it to 00000.

**ItIttlttItttlttlttEoFttittittttttttt**   $71$ -dings Page 4

 $11/88$ 

.LM 1;RM 38;FI;AD;IN +2;CE 3 EXTENDED BASIC - STILL A GOOD CHOICE! The case for the BASIC Language! By ART BYERS

Part One: Introduction.

There are new guys in the 99/4A neighborhood. Among them are such ets-s as FORTRAN, FORTH, PILOT and Etc.:\_L C. They have lots of adherants wt: talk about 'Like Basic' 91ITRAN), "Freedom and Exceptionally flexible' (FORTH),'Simplicity" (PILOT), and "Speed and structure' ('c'). They are Compiled languages which means they certainly run much faster than old friend XBasic. S292oopo? Why bother with Extended Basic at all? Why not go with the New? The Better? The Faster?

One of the great things about our beloved 99/4A is that even with its limited memory, it CAN support FORTH and **C and** PILOT. **I** consider any of the computer languages that will accomplish what is needed to be fine! For **me, however Extended Basic still remains the EASIEST and BEST, most especially when coupled with Assembly Language subroutines that speed up often used important areas.** 

**Let me try to lead you through a discussion of the pros and cons of Extended Basic without 'putting down', in the slightest ANY other language for the 99/4A (including**  Pascal - Hcwever Pascal **requires a special PEE card and those are hard to find and some early versions have bugs).** 

**Extended Basic has many advantages from a programmer's viewpoint, not the least of which is that it is an interpreted language with a plethora of error degugging routines built in. One of the real swift pains in the neck of a compiled language is that if it is** compiled containing errors or bugs, **these are extremely difficult to find. This does not mean they cannot be found or that good programmers cannot produce error free compiled code. It is** just **that debugging, adding to, subtracting from, changing code, etc. is much easier with XB. It is a** shame that TI chose to make XB a 'double' interpreted language by writing it in 6PL, TI's 'secret" proprietary

language, also interpreted, (Which to the best of my knowledge TI has NEVER released and should they have chosen to take legal action, they could make trouble for those who have violated their rights by selling 6PL programs, books explaining 6PL, etc. and etc.). It would have been better if the interpreter had been written in Assembly a la MYARC's XB. The added speed of MYARC's X8 is a big improvement over TI's XBasic. However, The whole subject of execution speed will be covered **in more detail in part 3** of this series. It deserves separate discussion because this area is what is **most often** raised in any and all debates on the merits of TI XB.

One of the biggest advantages of XB is its EASE OF USE AND Oaf-STANDING. BASIC itself was written just for that purpose. BASIC is suppled with such popular computers as Apple, Atari, Commodore, and IBM. This ease of use was **most** important in bringing better understanding of computers and use of computer languages to large numbers of Americans. For no other reason, the Basic language continues to survive.

As far as the 99/4A goes, another advantage is that the language itself resides outside the RAM areas. It is in ROM and 6ROM. The cover of the XB manual states that the module contains '32k bytes of preprogrammed memory'. Most of the RAM is free. Additionaly, Ill accesses, again with simplicity, clarity **and ease, the built in ROM routines such as Device Service - printers, cassette, disk drives -, screen access and display, setting up of buffers, graphics and sprites, mathematics, etc. Many of the 'new' languages save RAM memory by also accessing these same** ROM routines, running at **the same speed for all!** 

**Now lets talk about available memory. Because support for Forth and 'c', for examples, must be loaded into the main 32k memory area, they do not have as much memory available as some programmers feel is absolutely necessary. This problem has been solved by using virtual memory - that**  is disk storage of Forth screens (blocks) or  $C$  support routines. support resides in console **PP** and

*n-cb***. 41 5. ///kg** 

the module itself, the full 24k upper RAM is available for programs and the 8k low memory for Assembly support routines, and most of VDP RAM for string storage etc. For example, I recently purchased a Disasseablerwhich was written in Forth. -The  $$ author plainly stated that because of the memory used by Forth itself plus the program, it **was not feasible to dissassembly programs from RAM. It did its dissassembly right off** the disk!. Since Basic resides in ROM, a dissassembler written for E/A or MM modules can be written in plain old BASIC, and can disassemble programs that use the 24k upper and Bk lower memory, because it resides in VDP RAM, and not overwrite the program.

Some last points! let us look at what we have to work with. We have a machine designed as a HOME computer. For almost every purpose or use **at home, memory and speed available through XB are more than sufficient. We are not tracking satellites, doing high order lengthy math, searching a database the size of the national Social Security register. We have a hundred or so names on our phone list. We do not require massive spread sheets. For our normal practical purposes XB and the 99/4A can suit our needs. In fact I may be accused of HERESY, but I did almost everything with only the XB module and cassette - NO memory expansion or**  disk!!!

What is **more, when I need a special program written to fill a personal need, I write it, dubug it and am using it in a matter of a few minutes to at most an hour. This is possible because the most frequently used XB 60E0E routines and CALL SUBs are saved on disk as MErIE files ready to be placed into a program, easily and quickly. Many programmers overlook this useful feature of XB.** 

**The following articles in the series offer concrete evidence to backup the ideas expounded above. They are NOT a tutorial in Basic programming. Rather, they** will place a point **of view before you as food for thought that, hopefully, will lead to a return to some good Basic programming. CE 2** 

ittItttitEoFttitttil

 $f_{age}$   $S$ 

.LM 1;RM 3B;FI;AD;IN +2;CE 6 is from M. S. Morley's book on the screen or a printer - You will<br>The Gase for Extended Basic Part 2 "Fundamentals of TI-99/4A Assembly oneed five more lines of code to write

EASE OF PROGRAMMING EASE OF UNDERSTANDING Basic Wins Hands down'!

At the start of many Assembly tutorials, authors often give examples of the same program in both Basic and Assembly. Usually, the Basic is one or two lines, but the Assembly is a screen or more. The author then points out, with pride,. that the assembly code, when compiled, takes up much less RAM than does the Basic.

I suppose my reaction was not what those authors expected. I **saw** the programming of one line vs programming more than 20 lines. Then I remembered that in over four years of programming with Extended Basic, I have NEVER run out of memory. Basic knocks Assembly out of the ball park when it comes to ease of programming, and if you write good Basic code, you have enough RAM in the expanded 99/4A for every HOME USE. (REMEMBER my premise is that this is an excellent HOME computer).

There are other very good reasons for having assembly coupled to your Basic programs and I will cover these in another chapter. Now let me offer proof of the pudding with a specific example. The 9900 Assembly code, listed below, converts a decimal number into an Integer number (ie: converts 3.1416 IPI) to 3). The code

A message from the Delphi TI NET forum,

5844 9-JUN-01:18: News RE: A look.at the CW99'ers mailbox (Re: Msg 5665) From: SMICKELSON To: ARTBYERS

The 180 Simulator seems it will come out as a card, for both the TI-99/4A as well as the Geneve. It will have the latest 280 upgrade CPU, which will permit a clock speed of 1: MHz, enabling software to run 3 to 4 times as fast as it origionally did on the

What the code does is to read an ASCII encoded multidigit number and replace the decimal point and following digits with blanks. If no decimal point is found, then the number remains unchanged.

.NF

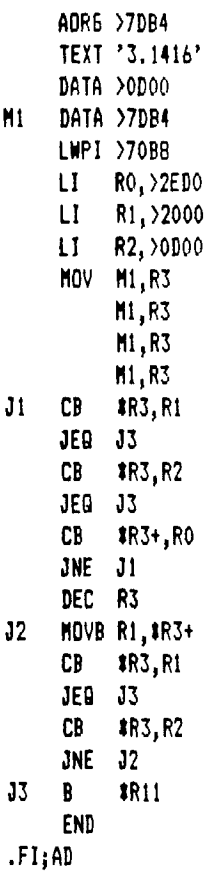

Remember that all this code does not even take the result and print it out

ADAm, The Nintendo software, if ever made available, will be through a royalty arrangement with the manufactures of same.

Back to the 280 card, though it, (i.e. the z80 simulator software), runs on both the TI (in a Maximem) or on the the Geneve, it runs better on the Geneve, though I understand still slower than on the ADAM, which brings the necessity of having a ZBO (1<br>think a Z8000)CPU with 64K RAM. The 280 card will also hav e an assembler

From CW UG

The Case for Extended Basic Part 2 \* "Fundamentals of TI-99/4A Assembly the meed five more lines of code to write<br>By Art Byers than double than double than double than double than double than double than double to the screen and more than double written for the Mini Memory. that to run it out to your printer!!

> Here is the same thing done in Basic INCLUDING placing it on the screen:

# PRINT INT(3.1416)

Now Come on!! Which would you rather sit down and program?? I rest my case on this point. There are very good reasons for higher languages and one of them is ease of writing source code.

At this point, you may accuse me of false-weighting the scale. You may say that FORTH, PILOT, FORTRAN and 'c' are equally as easy if you want to print the integer of PI to the screen. Yes, that is true - BUT - Basic does it in English, and because PRINT and INT are reserved words represented by tokens, does it with a minimum of memory.

In general you would be correct. Nonetheless, it is in ease of understanding, for the average home computer programmer, and therefore ease of programming, that Basic shows its advantage best.

Part 3 will examine Extended Basic's weakest point and Assembly's (and some other languages') strongest point - Speed of execution! .CE 2

**tIttlitttlittlitEoFttIttttittitttt ttlittIttittIttitlittittnittittti** 

utility, to enable the user to write/program their own CPM software. Gary Bowser, maker of the card, thinks the unit can run MSX software in the Geneve. The TI or Geneve will control the I/O to disk, joysticks, screen, while the software will use the hardware environment provided by the car d, to operate a speed close to origional. Gary has made one such card on a proto board.

 $7$ *ig*<sub>ng</sub>  $\mu$ *b /./gs,* 

MY DEBT TO THE TI-99/4A By Carney W. Mimes.

What do I owe the Central Westchester 9 9ers besides next quarter's dues? With apologies to our treasurer, this is no mere rhetorical question. Like **many of** us, **my life and work have been changed by my developing interest in computers in ways I never could have anticipated a few years ago: none of this could have happened without the support and encouragement of the members of the Central Westcher 99'ers.** 

**For a long time, I was ignorant of computers even when surrounded by them. A few trips to the computer center in college were enough to convince me that this was an experience reserved for the initiates, white-robed technicians and pale scruffy-looking engineering types hovering around the glassed-in., airconditioned central Machine. When I next encountered computers, they had become a lot smaller and more approachable. Unfortunately, I completely failed to recognize them for what they were! By this time, I had gone to law school and become a practicing lawyer. Thinking myself reasonably well-informed and up-to-date, I was excited by the labor and time-saving potential of the then-new word processing technology.** 

**Unfortunately, nobody told me that these things were computers, or that anybody but secretaries could benefit from using one. On reflection, I remember that one of my more intrepid colleagues confessed that he had learned to use his secretary's Wang on the weekends, and even seemed a little awed by the experience, but I must have dismissed this as meaning nothing.** 

**My next encounter with the computer was on a more remote and rarified plane--too remote. In 1978 ;after reading a rave review in Scientific American, 1 bought and read a truly wonderful book called 6odel, Escher, Bach,: an Eternal Golden Braid, by Douglas Hofstadter. In the book Hofstadter interwove fascinating information about mathematics, music, Esche r's self-referential drawings, and exciting computer programming concepts like recursion and levels of reference. I was hooked' All I wanted to do was run out and start trying these wonderful things on a computer--some computer, any compu ter! Alas, though, there were no real computers to be** found: certainly

**none** to match the machines Hofstadter's book and my overheated imagination had conjured up. Out in the real world, the available alternatives were still the monster mainframes of my college days, the inaccessible and **severely functional minicomput ers of the scientific and technical world, and the dumb but functional word processors I had already passed over. Just on the horizon, though, were some simple, accessible and relatively inexpensive machines (thousands of dollars rather than tens of thousands) like the Altair and the Apple II. Since nobody was waving the future under my nose, yet, I failed to buy one.** 

**There matters stood until the arrival of the TI 99/4A in my life. Of course, by 1981 it would have been hard to miss t he thunder of publicity surrounding Home Computers of all varieties--unless you lived in a cave somewhere in the Himalayas. I went out and signed up for an adult Ed course in computers, the usual how -to-program-in basic stuff, and began shopping for a cheap computer. The first one I picked, the Timex Sinclair, was cheap, all right, but definitely not the stuff of Hofstadterian dreams. It was slow, crude, had a lousy video display (on my giant old tube TV) and worst of all had a tiny non-standard membrane keyboard. After a frustrating week with the keyboard, I sent it back. Fortunately, by now the TI 99/4A, which had a real key board had come down to under \$200, with rebate. Not only did it have a real key board, it boasted real color! graphics a n exceptionally nice dialect of Microsoft Basic and a growing collection of interesting software, much of it in audio cassettes.** 

**At thispoint, the happiest computer accident of all took place, As I was browsing through the latest hardware and software for my new TI at Sears in White Plains, I encountered another new enthusiast, Art Byers. The rest is, as they say, History! Along with two others, Art and I founded the CW 99'ers.** 

**Although I didn't now it yet, I had already gone about as far as solitary enthusiasm would take me. I was dimly aware from my experience in the adult Ed course that I had a lot to learn about the practical uses of computers, something Dr. Hofstadter had rather little to say about. Over the next few years, the member s of the Central Westchester 99ers helped me struggle to master** 

From Cw UL 11-dings P 7<br>11/88

the TI 99 4A, and even more important, to get a sense of what personal computers could and could not do. The programs we tinkered with, though they seem primitive now, actually did useful work, like estimatin; taxes or laying out income and expenditures in **tabular form. Not to mention that greybeard of computer applications, word processing (Art Byers even wrote his own word processing program in TI Basic!). In time, we began to tackle** other **new and challenging applications,** including telecommunicatons, **another area in which turned out to be most fortunate for me.** 

**At this pcint, I had made a major career** shift **from law to publishing and had joined a company that was**  just beginning **to use computers, in this case, the then -new Apple Macintosh. Many of the skills I had acquired with the help of the Westchester 99ers soon became crucial. And even the skills I hadn't yet acquired, I had learned enough to fake. Telecommunications, for example, came up for the first time when I was asked if I could conduct on-line database research for the compary's health newsletter. 'Of course , said 1, and dashed off to buy a modem and a Compuserve kit so that I could learn enough to put on a** convincing **display of my on-line prowess before my ignorance caught up with me. Fortunately, Art Byers, Bob Cataldo, Al Trudeau and others in the club came to my rescue and endured protracted on-line sessions and inflated phone bills while 1 learned the ropes. Looking back from the secure vantage point of hundreds of hours of on-line information searches and an office Compuserve account, I am grateful for all the patience everyone displayed with me.** 

**I now appreciate the help I have received from the Westchester 99ers more than ever, since my publishing Job has now evolved so that, not only is much of my time taken up with the office computers, but a substantial part of that time is spent training computer novices. Whenever my patience and good cheer begin to flag, I try to remember** the patient and generous spirit **of my fellow ne•,ices and former novices at the Central Westchester** 

**To use** one **of my few bits** of publishing jargon, **more of** this saga **TK** (to **come). Ok. got it wait til** <sup>I</sup> **open** a se:ond log name

NEWS BULLETINS FROM THE TI WORLD. New bulletins are at the top of the stack, older ones at the bottom.

08/05/88 MYARC MOVES

MYARC has moved from Basking Ridge to Martinsville, NJ. New Telephone number is 201-805-0006

08/05/88 ASGARD announces a new magazine for the TI-99/4A.

It will be issued quarterly and have from 16 to 32 pages. In a publicity release, it's described as:"an indispensible source of tips, update notices" - 'New product information"- 'unbiased -reviews' and the latest NEWS from the TI world.

Price: \$6.00 for four issues. Write Asgard News c/a Asgard Publishing, P 0 box 10697, Rockville, MD 20850

08/05/88: PAUL CHARLTON, MIKE DODD AND PETER HODDIE JOIN CELPHI'S TI NET SIG.

PAUL CHARLTON, the well known programmer (Fast-Term for the 99/4A) and PIL: for the 9640) is now EXCL2SIvELY available on the DELPHI TI NET sig. He has been answering questions on technical topics for both computers and has had 3 lengthy conferences where everyone has been able to "talk" to Paul on line.

Paul has graduated college and is now living and working in Denver. Paul's

# NEWS OF TICOFF'89 FAIR DATE: March 18, 1989

On Sunday, June 12th, the first organizational meeting for TICOFF'89 took place in Montvale NJ. Here is the leadership for '89.

Overall Director, Robert Guellnitz of the NEWJUG club. Bob is also in charge of Publicity and public relations. Bob is where the buck stops"!!! His right and left hands are:

(1) Operations Coordinator, Dave Green, Dave belongs to 3 different Jersey TI Clubs and has a Geneve.

# Excerpted from TId Bits \$19 -By Steve Nickelson, President 9T9 Users Group, Toronto

## 1-80 Update:

Got a request for more information re: Jim Ballentine's 780 Simulator, from Greg McGill, President of the Tri-Valley 99ers UG, via GEnie mail. The best person to answer any questions, would be Jim. However, suffice to say, the simulator will run on the TI, as well as the Geneve. As

Delphi username is TI994A.

Mike Dodd, who has been working on several programming projects for MYARC's 964Q, some in collaberation with J Peter Hoddie, is also now on Delphi's TI NET and available to help you. Mike's username is MY9640.

<sup>1</sup>.5E', J. Peter Hoddie, author of PRESCANIT, and currently working on running software for the Myarc HFDC (Hard Floppy Disk Controller) is available under the username GENEVE.

# 07/20/88 TIBASE being shipped.

TIBASE data base has been shipped to 9/4A owners. See June Micropendium in the club lending library for an extensive review. Even though announced long after FIRST BASE, TIBASE has reached market first. That is a coup for TEXAMENTS, the publisher.

FIRSTBASE - now long delayed, supposedly is awaiting the 9640 version (possibly being worked on by Mike Dodd and J Peter Hoddie) so that the 99/4A and 9640 versions can be released at the same time.

07/12/88 BILL KNECHT dead at age 41.

Bill Knecht, best known for his Faireware disks of music for the 99/4A has passed away after a long illness. He was a member of the Houston U6 and had been sysop of their BBS. He is missed

Operations covers the set up, physical layout of tables, admission setup, vendor unloading and loading assistance, parking - the day of show work.

(2) PreShow Coordinator, Dennis Porpora of NEWJUG-NORTH. Dennis is in charge of most of the work that must be done before the show. Reporting to him are:

(a) User Group Chairman, Jay Leber of the TI Tex Club, LI, NY. Jay is one of the Sysops on the TI SOURCE BBS run out of Texaments shop on Long Island. Jay will also moderate the

I understand i<u>t,</u> the higher clock speed of the 918 video IC on the Adam, results in a slower execution of the ROM dump on the 4A. The 0-WAIT<br>Geneve, on the other hand, allows the Geneve, on the other hand, allows the software, Antarctic Adventure, to run closer to the way it would on the Adam. Gary Bowser has made, ala Proto-board, a device to enable ROM dumps of Adam cartridges. It seems that those with 16K, two pages of memory, will run o.k. in a regular Geneve. Cartridges that use more,(32K), will reqiure a Geneve with

by the TI community.

07/15/88 TURBO PASCAL for the TI-99 Now Being shipped.

L L Conner Enterprises has announced that they are the exclusive North ; - :.•icah distributor for TURBO-PASS 99 THAT THEY ARE SHIPPING: Cost 59.95 it runs out of EA option 5 or TIW opt. C. For more info, write L L CONNER at 1521 Ferry St., Layfayette, IN 47904 of phone 317-742-8146

06/12/88 TICOFF sets '89 date.

Saturday March 18th, 1989 is the date for TICOFF'89. This year Art Byers will be in charge of speakers and events, including classrooms for the IBM as well as 99/4A. As in the past, Carney Mimms will be TICOFF's legal advisor. More news of TICOFF will follow closer to fair date.

05/15/88 Chicago TI Fair Set for Nov 12

- Place: Holiday Inn, 3505 Algonquin Road Rolling Meadows, Ill. 312 259 5000
- Chicago TI Club hot line fair phone: 312 775 0051
- Schedule: Social Mixer Friday Nov 11 8pm to 12 pm \$4.00 admission FAIRE Sat Nov 12. 9am to 6pm DINNER Sat Nov 12 7pm to 9:30 pm admission \$10.00 Hotel rates \$55.00 single/double 65.00 tower Limosine service: FREE to and

User Group open discussion that will be held at TICOFF'89.

(b)Vendor Chairman, Frank Bubenik. Frank is President of the Long Island 99'ers club.

(c)Speakers and special events Chairman, Art Byers of the Central Westchester 99'ers.

Legal advice is e\_:plied by Carney W. Mimes of the CW ::'ers, Art Byers also acts as 'advisor in general' because of his experience as Co-director for two years. Itttlt\$11111tItEOF\$11\$MIttttItttltt

## expanded memory.

At April's meeting, I brought my Geneve, and we had the penguin strutting his stuff in the 280 Simulator. As to whether this software will be released as freeware, commercial software or whatever, has still to be determined. Date of release, also, is to be announced. Stay tuned.

lttIttfttetttittlEoFitiettttittlIttttt  $T_1$ -dings  $11/88$  p, 8

# **PRBASEOLOGY by Stan Corbin**

**Some find PRBASE confusing - as I did, however when the light comes through it is found to be a very fine and useful program - for those who have use for a data base.** 

**I will try to take you from start up to shut down in a series of steps. It is anticipated that you have the documentation for PRBASE to refer to, throughout this exercize.** 

# **\*DATABASE CREATION\***

**First of course is to place your PRBASE program into your disk drive 11. You will need an extended basic module in the gro**■ **port. Turn your system on, press number 2 twice and the program will auto-load provided you have a program called LOAD on the PRBASE disk. When the program has loaded, a menu screen will be displayed, as follows.** 

**PRESS:** 

**1 FOR DATABASE CREATION 2 DATA MANAGEMENT 3 EXIT** 

**Number 3 will exit back to the TI title screen. Number 2 is for managing the data on an already created data disk. Since we haven't produced a data disk format we will press number 1. This brings up the PRBASE logo screen of**  version 2.**0,** requesting a \$1**0.00 donation to William Warren, which is well worth it to anyone using the program. Hitting the space bar takes you to the --- CREATION MENU** 

**PRESS:** 

**1 to Select Data Disk Drive 2 Format Data Diskette 3 Design Data Screen 4 Design Tabular Reports 5 Design Mailing Labels 6 Set Printer Codes 7 Set System Options 8 Exit** 

**PRESS NUMBER 1 FIRST, a subscreen will be introduced, with the legend 'Enter Data Disk Drive (1-5) 1'. Pressing number 2 will display a 2 and the subscreen will disappear. You have now selected the drlve into which your data**  will **be input. Install a blank initialized diskette into drive 12.** 

**Failing to select the disk drive for your data diskette at this time, results in not being able to save your formatted screen to disk. Now select item 13, to design your data screen. The** Screen you **are now seeing with numbers 0 through 9 quadruplicated across the top of** the Frog **Rzvioc;, grk**  **screen, and a series of graphic characters at the bottom is where you will set up your particular format. We may as well follow the format in the PRBASE DOCUMENTATION. Your screen can be personalized by framing your title within a framework of the graphic figures obtained by using CONTROL A,B,C or whatever pleases you, from the graphic character display. When you are satisfied with the title display, you can proceed with setting up the rest of your data format.** 

**Pay particular attention to the special key functions listed under 'DESIGNING YOUR SCREEN" In the PRBASE documentation (page 6). You will find Function E and X and ENTER to be very useful in moving around the screen.** 

**Type in the forget as shown in the documentation. The brackets shown, are obtained by typing R,T,F, or G, while holding down the function key. These brackets are used to define the length of the fields. That is, how many characters can be placed in each field such as the name field which has 17 spaces allocated. The brackets produced with Funtion R and T are used where you want the item in upper case (CAPITAL) letters. The brackets ARE included in the field size. Once you have completed the formatted screen, press Function and 6 (PROC'D) and if the total of spaces used in your fields do not exceed 255 character spaces, you will be asked for your data base filename, type in a name which is not more than ten characters in length. For this exercize let us use "PERSFILE' for the filename. Press ENTER and you will then be asked for your output device. This could be PIO, or 1S232(include baud rate etc.). After entering your output device, you will be asked 'print this screen (Y/N)", your answer is 'T' as you will want that information later. Printer must be ON! The screen will then be printed by the printer. You will then be told to \*press PROCD to write to Disk'. The number of fields you have used and number of characters used will be shown. IF you have used more than the allotted 255 spaces for your fields, you will be so informed and you will then have to go back and adjust your fields so that the total character spaces used do not exceed 255 (does not occur with this screen). Pressing PROC'D (function-6) will print the data to** your Disk 12, **and on completion** will return **you to the CREATION MENU.** 

**Now you may** want to design mailing labels (for an address file), in which case you would select item "5 Designing **Mailing Labels'.** You are then **asked 'Number of** Lines per Label?'. If you are using the standard  $1 \times 3.5$  labels, you would enter 6. Now you are **presented with a screen indicating** the **starting location and the size of each field in your address format. You are asked for your 'Log Device:'. Type in PIO or RS232(baud etc.) and ENTER. If the program does not accept PIO and reverts back to the same screen, try a Function '3' (ERASE), and then type in PIO. You are now asked 'Print This Screen (Y/N)'; type Y, and the screen will be dumped to the printer. Another screen is presented and you are asked the same question and you type 'Y'.** 

**A new screen is facing you, titled, 'DESIGN MAILING LABELS'. Here is the**   $n$ itty-gritty! Item mumber is the number **position of your fields, ie.** (1)LAST **NAME, (2)FIRST NAME, etc. Screen location is the starting position of each field. Number of characters is the number of character spaces available in each field. Report line is the line on which the field (name, address etc.)will be printed on your label. Column position is the position on the printed line where each field starts.** 

**The cursor position is at the start position (bracket) of LAST NAME.** 

**Refer to the first screen you printed out and read the number at the far left,**  add the number from the column at which **the first bracket is located. This will give you the number shown, which is the number 213.** 

**If you look under the title (page 10 of PRBASE documentation) 'A DISCUSSION ON THE REPORT VECTOR TABLE', you will note, that the screen shown, puts the LAST NAME starting bracket position** at 255, that is **incorrect for the original screens used. If you copied the design, illustrated under, 'DESIGNING YOUR DATA SCREEN', then the position of the bracket will be 213. The number of characters would be 17, (columns 13 through column 29, the ending bracket).** 

**The printer would print the Last Name at the START of the first line of** the **label. The first name would be printed LAST. To print the first** name first, one would INVERT column positions. Item **11 would be in column position 21** and item 12 would be in column position 1. As you can see, the line an item is written to, OR to which column, is accomplished by manipulating the line **and/or column positions.** Bear in mind that one should start at column position 1 and add the number of characters for the item plus two (for leeway) to get the position for the next item appearing on that **same** line. For instance. if **item 1** has 17 characters, the position

**for item \$2 on the same line would be 19 (1742).** 

**Now let us proceed to set up our labels. let's print the FIRST NAME FIRST, so item 1 (Last Name), COLUMN POSITION will be 24 (22+2). The first name uses 22 characters and is being placed before the last name. Item 2 (First Name), COLUMN POSITION will be 1. We want the street address to be on the second line all by itself, so change item 13, REPORT LINE to 2. City, State and Zip should be on line three. Change item 14 (City), REPORT LINE to 3, and COLUMN POSITION to 1. Change item 15 (State), REPORT LINE to 3, COLUMN POSITION to 19 (17+2). Change item 16 (Zip), to REPORT LINE 3, and COLUMN POSITION 24 (19+3+2). NOTE: When an item is not on position 1 (start of printed line), it becomes necessary to add the number of characters that preceed it. In item 16 we added 17 the number of characters in "CITY" plus 2 for leeway which gave us 19. We then add the 19 to the 3 spaces allotted for "STATE' plus 2 for leeway. That put the start of the zip code at 24.** 

**We have completed the information for printing our labels, however in order to keep the next lines from being printed, let us replace the "Screen Location" numbers for items 7, 8 and 9, with zero's. Do the same for 'No of Chars'.** 

**You are now ready to follow the instructions at the bottom of the screen. Press Function '6' (PROC'D). You are informed (at bottom) "Standby-initializing data screens. Once initializing is complete your screen will show 'Number of lines used: 3', "Number of lines wanted: 6'.** 

**Since this is what we want, press ENTER and your label format will be written to disk and you will be returned to the main menu.** 

**Select number 7 SYSTEM OPTIONS. Your file name and printer default (PIO) will be shown. Press ENTER for each of these. Next is 'Number of sides on data disk, enter the appropriate number for your system (usually 1). This program allows the use of two across labels, most of us use one across. For left**  label starting column the options are  $\mathbf$ **to 5. The choice is yours, however I use zero as you are given the same choice in the PRBASE Management Program. If you are using one across labels then Zero is appropriate for the right label. After completing these entries you are**  returned to the main menu. Now you can **select "8" to exit, you have designed your Data Screen and Labels.**   $\sim$ 

**You are back to the TI title screen.** 

#### **\*DATA MANAGEMENT\***

**Press 2 twice to load PRBASE and select option 2 (DATA MANAGEMENT) from the PRBASE title screen. After it loads, you will be asked for the disk number and the name of your data disk. Enter that data (DSK2.PERSFILE) and your formatted screen will be displayed. Press H for HELP and all the command letters will be displayed. These are the same commands listed and explained in the PRBASE documentation. Pressing**  any key will return you to the command **mode. Unless you ARE IN the coamand node, there will be no response to pressing any conand letter (other than**  returning you to command mode).

**Since our data base is empty input the command "A' for adding data and input the appropriate data. Do this for each data screen. When you have finished, select the command 'I' for index and select the field you want indexed. Let us use the first field (last name) and press FUNCTION '6"(PROC'D). Select the command 'S' for sort, the computer will sort the first field. Now if you select the command "U', and type in the string you want to find in that first field, and press ENTER the name will come up iemediately, unless you typed a name that is not in that field.** 

**This is a good time to select the command '0' (drive output) and input the DRIVE number and PIO. You will be asked "SELECTIVE INDEX?: (Y/N)' the place to learn about this feature is under the title "BUILD MEMORY INDEX'. Normally your reply to this would be 'N'.** 

**The "G' or global search will find any string that is in any field.** 

**To print labels it is necessary that your printer is on and the indexed field has been SORTED. Press 'L' to print**  labels, the legend "Start at:  $i^*$ , **followed by a flashing cursor appears. You can enter the screen number you wish to start with. The labels will be in alphabetic order and NOT numerical. In other words when you select a starting screen number the next screen will be by alphabetical order and not necessarily the next numerical screen.** 

**One thing I have not mentioned is control codes (command "C') . This TRITON, TENEX AND TEX-COMP program allows one to print the labels**  CREATION menu there is item 16 "Set **Printer Codes'. I did not mention it**  when we were in "CREATE", as I felt it was not necessary at that time. You have five lines to format with the

**printer codes you say wish to use for your labels. There is a sixth line available from the DATA MANAGER. Pressing 'C' from the command mode displys 'CODE CONTROL SELECTION' with choices of zero to 5. One to five have to be installed in the 'CREATE' program. Selecting Zero (0) will bring up 'Control Code ASCII Values' and below that, a line of six zero's with spaces between them. You would refer to your printer manual for the ASCII control code characters to use fo, whatever printer features you desire. The first character is usually the escape character 27. For printing in double width mode (Gemini 10X), input 27 and ENTER, then 87 and Enter, then 1 and Enter, then Enter. When you have a zero under the cursor and press ENTER the control codes are read to the printer and the printer is ready to print in your selected style. NOTE: your printer must be on and attached.** 

**I believe you now have sufficient information to use PRBASE. Read the PRBASE documentation carefully in conjunction with this information and you should have no problems.** 

# 

# **SCR 157**

**0 \ BASES and BINARY 5/7/88 EGR 1 : B 2 BASE ! ; \ BINARY 2 : 0 8 BASE ! ; \ OCTAL 3 : D 10 BASE ! ; \ DECIMAL 4 : H 16 BASE ! ; \ HEXADECIMAL 5 \ 111111**   $6 \times 5432199876543219$  BIT NUMBERS<br>  $7 \times 31$  W V  $7 \times 31$ <br>**8**  $\times$  268421 **8 E A \ POWERS**<br>**I I L > OF 9 \ 731999521 10 \ 689942152631 T G U / TWO 11 \ 8426842684268421 H E/ 12 13 B 1111111111111111 \ D -1**  14 B 1999909900000000 \ D -32768 **15 B 1111111111111111 \ D 32767** 

#### 

At the May meeting, we promised to<br>publish their phone numbers:

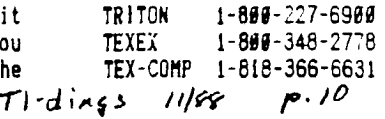

### **US1NS THE 71 homwmork to get things Just right. By Stephen Nickerson**

**?hi\* is an attempt to give club members some insight at** ■ **to how I am using my TI at work.** 

To start the story one needs to<br>realize that untilling cently I didn't<br>own a disk drive, thus all my work was<br>done with a console and cassette. I<br>carried the console and cassette. I<br>player to and from work bacause my<br>paral

After developing an interest in<br>computers and discovering word<br>processing Olata Biotics Wordwriter<br>Hoduia with word wrap!!!!) I have<br>spent a lot of effort trying to have<br>the County buy me a computer for park<br>work. They hav

**BPAD X111 Mk 2 By Marry Wilhelm, West NY 99'ors** 

This is a review of the SPAD XIII Mk.<br>2 flight simulator published by<br>Not-Polyoptics. (A strangs name if<br> $\pi$ <br>Not-Polyoptics. (A strangs name if<br> $\pi$ <br>and if and one!) According to the<br>search is an updated version of the<br>SP

One's first response to any program is<br>their reaction to the owners manual:<br>In this case, it was a highly<br>fevorable response. Not counting the<br>covers, the manual is 20 informative<br>and interesting pages. It covere the<br>night

The disk in protected, and requires<br>Extended BASIC to run. It will NOT<br>Framewood BASIC in about 20 seconds quickly from<br>Extended BASIC in about 20 seconds or<br>Extended BASIC in about 20 seconds or<br>the option of having a "Re

Pressing the keys from 1 to 6 gives<br>all six possible views out of the<br>plane: 2 looks to the left, 3 looks to<br>the right, 4 looks back, 5 looks up,<br>and 6 looks straight down, This last<br>option is the only unrealistic one,

**Now using • disk drive end the printer at work (still using the Wordwritor sod-ie) things have Changed to may the least.** 

I have started a collection of memory<br>old work, save new I just type over<br>and no more working out the spacing<br>and no more working out the spacing<br>each time. Need a change in an old<br>news or letter? Call it up, make<br>changes,

**I have used Tlcalc to work out park**  budget mess for seasonal park<br>the final budget appropriation. Once<br>the final budget appropriation. Once<br>set up a lot of time is saved and a<br>nice professional looking print out is<br>obtained on just this application.

This year I used the Personal Record<br>Keeping module to keep a list of 273<br>names and location of park employees<br>as I was the Park Dept.'s campaign<br>coordinator for the United Way, After<br>the names, I realized if I had changed

(number fisids) I would have saved<br>myself some time as the module could<br>have done several math calculations<br>frack of many things.<br>track of many things.

**tEditor'o note, About two and • half**  years app, we had a program on how to<br>modify PRK files using the seven manifest consideration and the seven that a actually possible for Steve to<br>said in actually possible for Steve to<br>change the fields without re-material

Now with the disk drive I have<br>aterted to play around with PR Base a<br>data base from our library. This is<br>an opsn screen and you put the files<br>an opsn screen and you put the files<br>in were you went. It's not as<br>is it's good

sincs in the real plane you wouldn't<br>be able to see out the bottom unless<br>it was heavily damaged. All these<br>views show the appropriate parts of<br>the plane; when wings, the wanged fusile<br>fusilege with vertical fin and<br>horizo

Press 9 to gun the engine and your<br>gathers appear on its takeoff roll,<br>gathers appear and becomes airborn,<br>You can be sure that the real plane<br>was a lot trickier in it's ground handling characteristics, since it was<br>exampl

You heve full control over the<br>common arobatic miditions all the<br>common arobatic minimums all the<br>loops, barrel rolls, eplit S turns,<br>single as last and inverted<br>flight. You see the horizon tilt. If<br>the towns, you can look

At this point I should point out that<br>this program is one of the strangest<br>that I have ever esen. Stranges<br>that I have ever esen. Stranges<br>scause it is at the same time very stranges<br>cruis and very ellequent. Cruce because

**At the same time the program is extremely elegant. Everything is** 

represented 3 dimensionally. Nearby<br>colours pass through your fixid of view<br>more rapidly than distant ones.<br>Objects get larger as they get closer.<br>Objects get larger as they get closer.<br> $\Delta A1$  the fundamental beyond only e can snoot common an energy primal since the control of the scenario interaction in the term of don't<br>historical dive.<br>hit the ground), then level out and<br>hit the ground), then level out and<br>look behind you. You'll see the

I keep finding new subtletias in the<br>program. For example, sometimes when the propression of<br>the sequence is hit it will be desaged<br>in the sequence by bolding full<br>throttle, which causes the engine to<br>throttle, which cause

Host programs that I use seem to be<br>sufficiently straightforward that I<br>could picture myself-writing them if<br>given enough time and motivation. But<br>BPAD XIII seems so complex that I<br>couldn't even imagine where to begin'

In case it isn't apparent, for the<br>most part I really like this program.<br>The proof of that is that I have spent<br>more time with it than with any other<br>gene type program that I have. I<br>would recommend this program to anyone<br>

*7/-ori*ny s **?° 90** */1/-Se* 

FROM CW UG

**THE US ROBOTICS SPORTSTER 2400 MODEM By Carney W. Miami;** 

 $\bullet$ 

Those of you who are old-timers<br>in the telecommunications field (in<br>other words, you've been on-line for<br>opter than a year), will have already<br>recognized that 2400 baud is well on<br>its way to becoming the new standard<br>for e

I had the pleasure of using the<br>Corresp Si2 Raddis for the south of Corresp Si2 Raddis for the south its<br>April. I was very impressed with its<br>thing I did was to load up Funnelweb<br>and try its functions. I was<br>surprised when

#### **WHAT'S NEW77**

**Two new data bases for the TI 99/4A. TI-BASE - the following is • PRESS RELEASE, not • review.** 

**TI-BASE. New from INSCESOT, Inc.** 

TI-BASE is the place to collect and<br>organize your data, Record<br>Definitions are customized to your<br>definitions are customized to your<br>interchanged between all types of<br>records. Disple structured command<br>framplage allows an

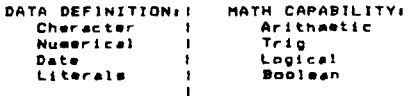

**DISK DIRECTIVES Initialization Catalog File Copy Pile Deletion SORTED RECORDS, Nested command files Structured Directive** 

**SORTED RECORDS, Sequential %Find•** 

**LOCAL VARIABLES. ON LINE HELP, CHARACTER MANIPULATIONS** 

**•24.95. Florida Reeldent** ■ **add 6%. 111.50 postage and handling. Quantity** 

rely on the reputation of the<br>manufacturer. And the list of<br>railable manufacturers is a short<br>cnee. There is, of course, Hayes, the<br>company that created and defined the<br>"easit" sodem and still the saker of<br>prices. At the s

Fortunately, US Robotice has recently<br>decided to change this situation by<br>offering a low-price version of the<br>model, which lists for \$250.00<br>model, which lists for \$250.00<br>and can be found by mail order for<br>and can be foun

Nhen I restarted my system, the<br>Readisk would not start up Funneliweb.<br>I then went through the configuration<br>set up and turned off boot tracking<br>and the program worked great. I loaded<br>up the Ramdisk with all the games I<br>co

**prices on request.** 

**INSCEBOT, inc. P 0 Box 291610, Port Orange, pl. 32029** 

Requires 32k memory expansion, a<br>minimum of one disk drive and either<br>Extended Basic, Editor Aesembler of<br>Mini/memory modules for tha T1-99/4A

+.♦

**FIRSTBASE - Warren Ages's long worked upon and long awaited data base. The following is from • publicity release and is NOT a review,** 

**- ISM style query commands** 

**-Batch processing with four-function floating point math** 

**-Multiple keyword searches** 

**- Extreeely large capacity** 

**-Handy Macros** 

**With FIRSTBASE, the new data base**  mannager from Diyepys Technologies, you<br>can experience the displace, you data like never before. We listened<br>data like never before. We listened in<br>managers, and what we've created is<br>quite impressive. We increased record<br>

Fr<sup>o</sup> st Gw v *6-* 

Robotics' highly- regarded<br>proprietary error-correction<br>protocol, called MMP. To produce the<br>Sportster at a lower cost, US<br>Robout the sixe of a paperback book)<br>(about the sixe of a paperback book) case, chasper switches, a cheaper<br>speaker, and included a much least<br>compreheneive, but still adequate,<br>compreheneive, but still adequate,<br>the reduced sanual, however, the<br>complete command set has been placed<br>on a label on

**We can only hope that its presence will raise the standards of the low-priced 2400 baud modem market generally so we can all start uploading and downloading at 2400** 

of use, programs were starting to be<br>corrupted by this sisues. It appeared<br>that EAS type games were nost<br>affected by this. This way be due to<br>the fact that these games were the<br>ones most used and therefore most<br>likely to b

I was very pleased with the card'e<br>overall operation. The only limiting<br>factor I really encountered was the<br>amount of programs I could crass only<br>the Ramdisk. This was no real<br>grobles, because I could put my most<br>uped prog **Bob Cataldo.** 

**ever perform MATH on any field. We added • MACRO feature so you can store frequently used commands on disk for quick recall.** 

**SPECIFICATIONS** 

**720 bytes/fields 3000 bytes/record 75 fields/record 32,767 records/databases 100 megabytes/file** 

**-Search on multiple fields using AND and OR, or on keywords** 

**-Search on oultipl• keys** 

**-Ouiriee sent to screen, printer, new database, existing database** 

**-Flexible report generator** 

**-Written in 019** 

**-Requires 32k, disk and either %11, E/A, or TI-WRITER Cartridge.** 

**-Myarc Geneve 9640 Coepatable** 

**S UGGESTED RETAIL PRICE, •49.95** 

**Available exclusively through GENIAL COMPUTERWARE, P.O. Dow 183, Grafton Ma. 01519** 

**Developed by Olympys Technologies, Advancing software technologle•.** 

**Scheduled release date: Late June or e arly July, 1955.** 

**FIRSTBASE written by warren Ages. cRR language by Clint Pulley.**  

 $7l$ -dings  $P/2$   $1/55$